22. 利用履歴照会をするには

WEB-FBをご利用いただいているお客様の利用履歴(過去3か月分)を照会する手 順は次の通りです。

なお、本処理は管理者のみ可能な取引です。 ≪業務の流れ≫

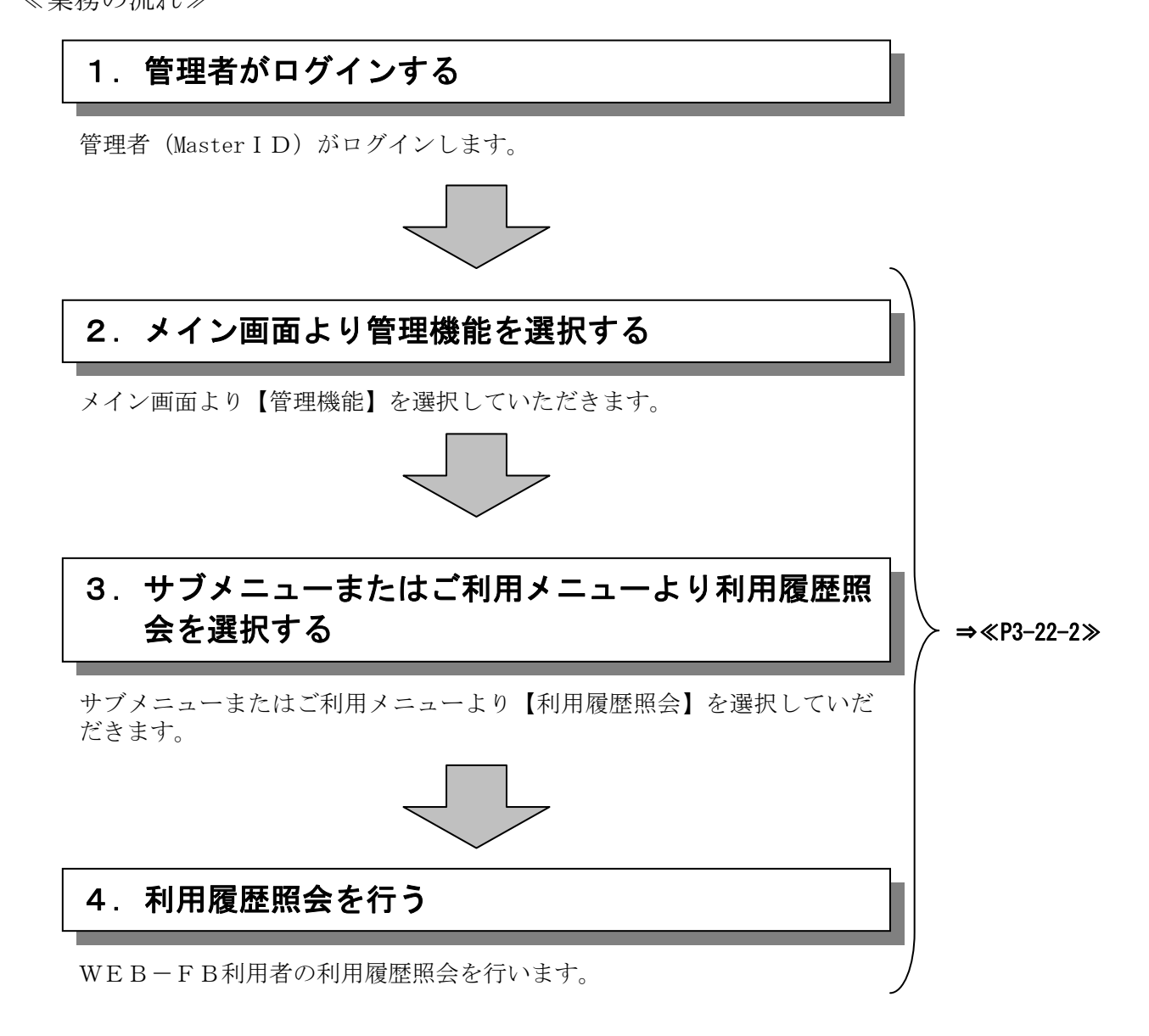

## ≪詳細手順≫

## 利用履歴照会

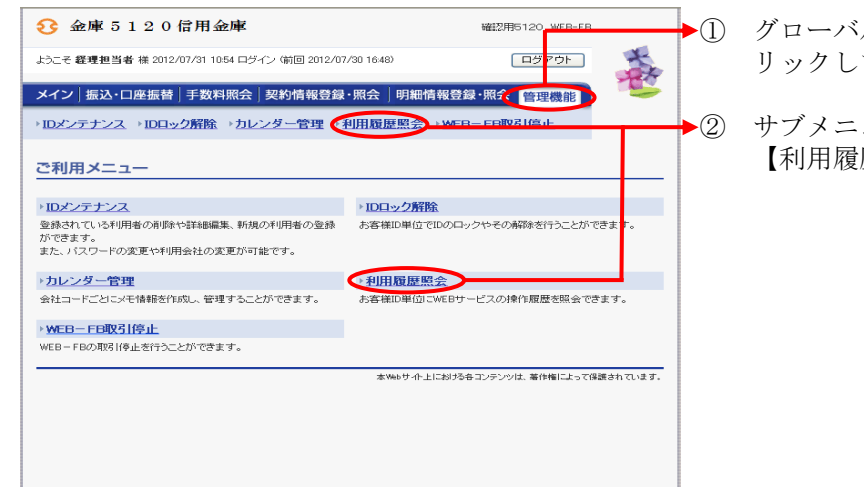

- ① グローバルメニューから【管理機能】をク ます。
- ューまたはご利用メニューから 歴照会】をクリックします。

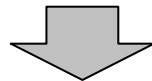

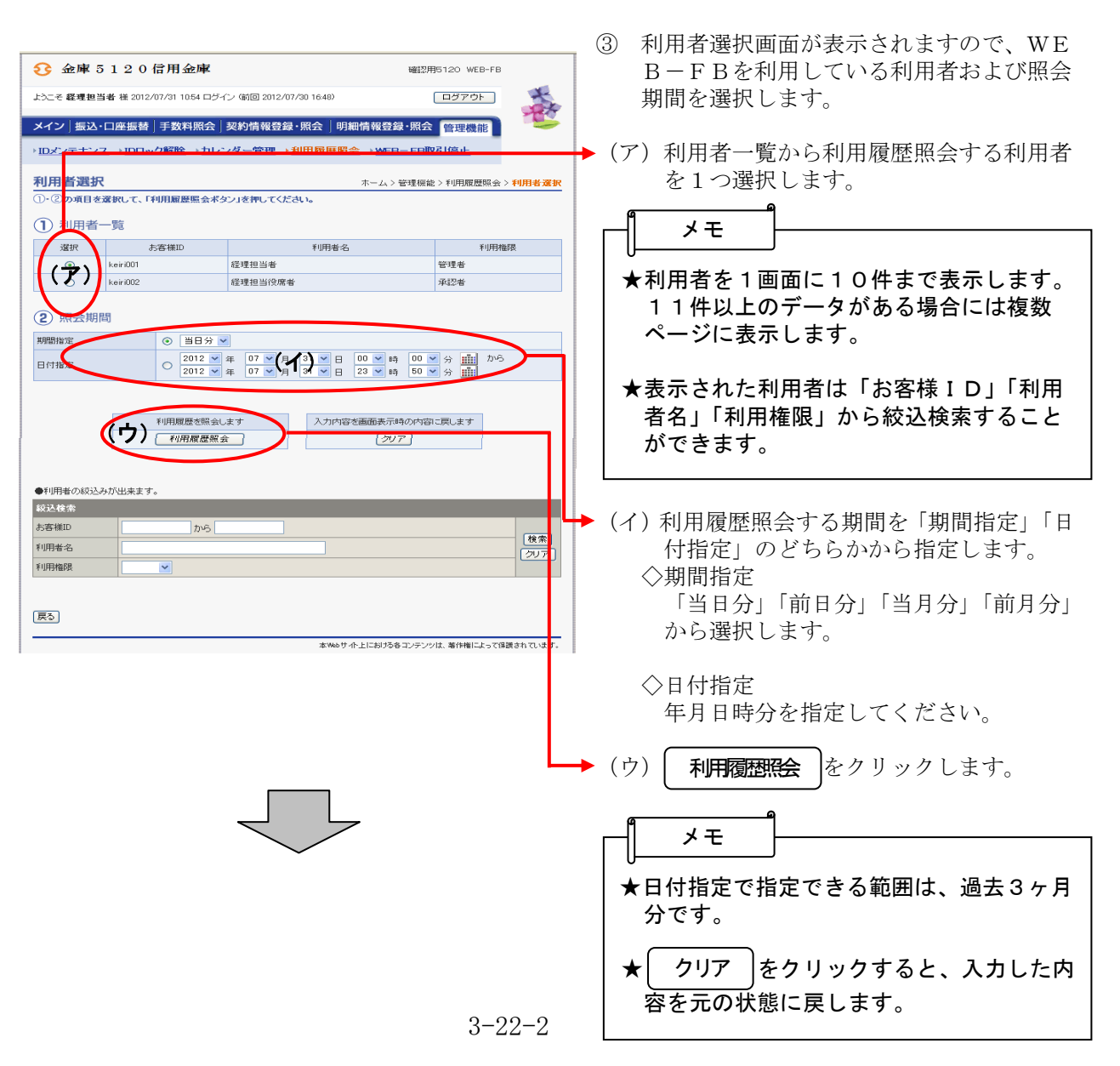

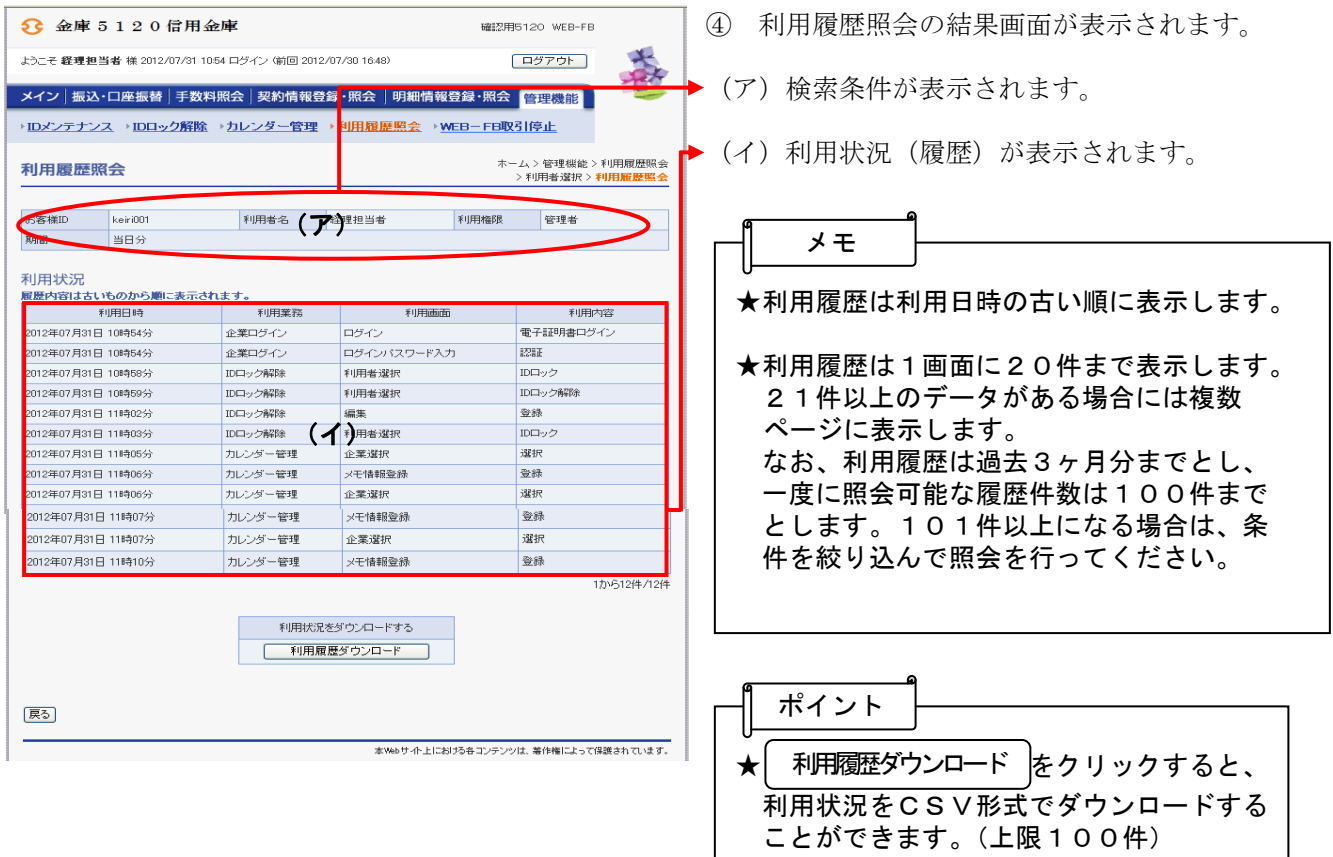